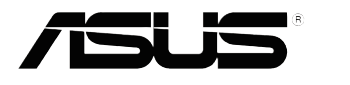

# **Monitor LCD Serie VX238**

# *Guida dell'utente*

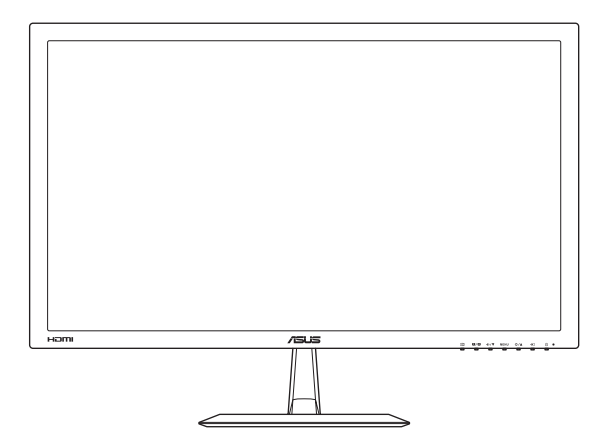

Prima edizione Luglio 2012

**Copyright © 2012 ASUSTeK COMPUTER INC. Tutti i diritti riservati.**

Nessuna parte di questo manuale, compresi i prodotti e il software in esso descritti, può essere riprodotta, trasmessa, trascritta, salvata in un sistema di archiviazione o tradotta in altra lingua in qualsiasi forma o con qualsiasi mezzo, ad eccezione dei documenti conservati da parte dell'acquirente per il backup, senza l'espresso consenso scritto di ASUSTeK COMPUTER INC. ("ASUS").

La garanzia del prodotto o l'assistenza non sarà estesa se: (1) il prodotto viene riparato, modificato o alterato, a meno che tali riparazioni, modifiche o alterazioni non siano state autorizzate per iscritto da ASUS; oppure (2) il numero di serie del prodotto viene danneggiato o è assente.

ASUS FORNISCE QUESTO MANUALE "COSÌ COM'È" SENZA GARANZIA DI ALCUN TIPO, SIA ESSA IMPLICITA O ESPLICITA, COMPRESE MA NON LE GARANZIE O CONDIZIONI IMPLICITE DI COMMERCIABILITÀ O IDONEITÀ PER UN PARTICOLARE SCOPO. IN NESSUN CASO ASUS, I SUOI DIRIGENTI, FUNZIONARI, IMPIEGATI O DISTRIBUTORI SONO RESPONSABILI PER QUALSIASI DANNO INDIRETTO, SPECIALE, ACCIDENTALE O CONSEGUENTE (COMPRESI DANNI DERIVANTI DA PERDITA DI PROFITTO, PERDITA DI CONTRATTI, PERDITA D'USO O DI DATI, INTERRUZIONE DELL' ATTIVITA' E SIMILI), ANCHE SE ASUS È STATA AVVISATA DELLA POSSIBILITÀ CHE TALI DANNI SI POSSANO VERIFICARE IN SEGUITO A QUALSIASI DIFETTO O ERRORE NEL PRESENTE MANUALE O NEL PRODOTTO.

LE SPECIFICHE E LE INFORMAZIONI CONTENUTE IN QUESTO MANUALE SONO FORNITE A SOLO USO INFORMATIVO E SONO SOGGETTE A CAMBIAMENTI IN QUALSIASI MOMENTO, SENZA PREAVVISO, E NON POSSONO ESSERE INTERPRETATE COME UN IMPEGNO DA PARTE DI ASUS. ASUS NON SI ASSUME ALCUNA RESPONSABILITÀ E NON SI FA CARICO DI NESSUN ERRORE O INESATTEZZA CHE POSSA COMPARIRE IN QUESTO MANUALE, COMPRESI I PRODOTTI E I SOFTWARE DESCRITTI AL SUO INTERNO.

I prodotti e nomi delle aziende che compaiono in questo manuale possono o meno essere marchi registrati o copyright delle rispettive aziende, e sono usati solo a scopo identificativo o illustrativo a beneficio dell'utente, senza alcuna intenzione di violare i diritti di alcuno.

# **Indice**

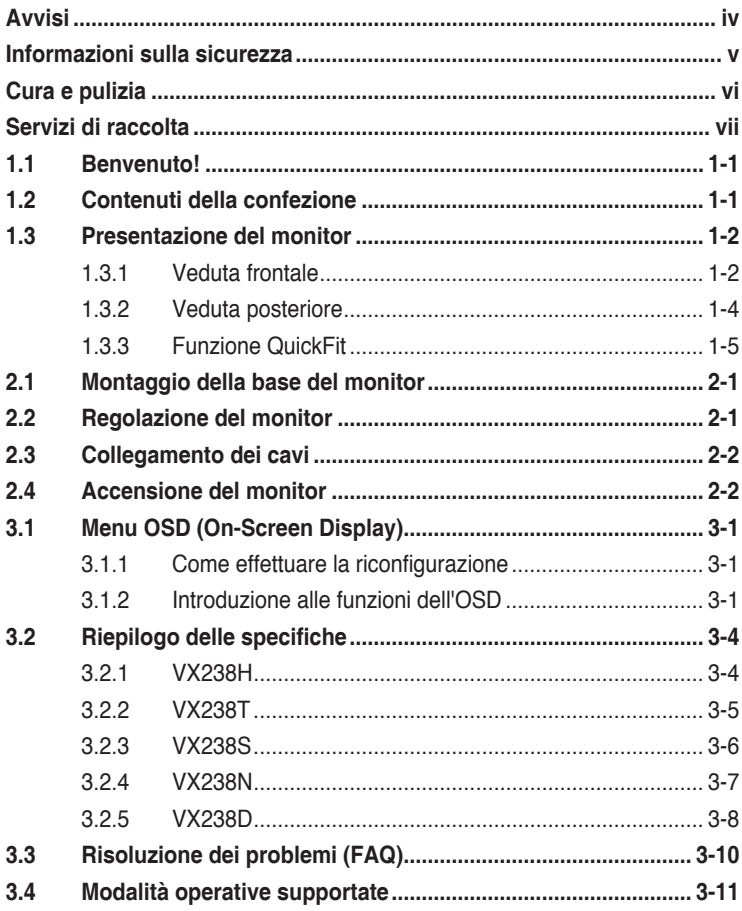

# <span id="page-3-0"></span>**Avvisi**

#### **Dichiarazione della Commissione Federale per le Comunicazioni**

Questo dispositivo è conforme alla Parte 15 delle Norme FCC. Il funzionamento è soggetto alle seguenti due condizioni:

- Questo dispositivo non può provocare interferenze dannose.
- Questo dispositivo deve poter ricevere qualsiasi interferenza, incluse quelle che potrebbero causare un funzionamento indesiderato.

Questa apparecchiatura è stata collaudata e trovata conforme ai limiti di un dispositivo digitale di Classe B, in conformità alla Parte 15 delle Norme FCC. Questi limiti sono designati a fornire una protezione ragionevole da interferenze dannose in un'installazione privata. Questo apparecchio genera, utilizza e può irradiare energia di radiofrequenza e, se non è installato ed utilizzato in accordo alle istruzioni del produttore, può causare interferenze dannose alle comunicazioni radio. Tuttavia, non esiste la certezza che si possano evitare interferenze nel caso di installazioni specifiche. Se questa apparecchiatura provoca interferenze dannose alla ricezione radiofonica o televisiva, che possono essere determinate accendendo o spegnendo l'apparecchiatura, l'utente è incoraggiato a cercare di correggere l'interferenza prendendo una o più delle seguenti misure:

- Riorientare o riposizionare l'antenna di ricezione.
- • Aumentare la distanza tra l'attrezzatura ed il ricevitore.
- Collegare l'apparecchiatura ad una presa di corrente su un circuito diverso da quello a cui è collegato il ricevitore.
- Consultare il rivenditore o un tecnico esperto radio/TV per ottenere assistenza.

Questo prodotto implementa una funzionalità di risparmio energia. Se non viene immesso alcun segnale entro 10 secondi, il prodotto entra automaticamente in modalità di sospensione/standby.

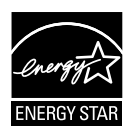

In qualità di partner Energy Star® , la nostra compagnia dichiara che questo prodotto è conforme ai criteri Energy Star® per l'ottimizzazione del consumo energetico.

#### **Dichiarazione Ente canadese per le comunicazioni**

Questa apparecchiatura è stata trovata conforme ai limiti della Classe B per le emissioni di onde radio da apparecchi digitali come previsto dal Radio Interference Regulations del Canadian Department of Communications.

Questo apparecchio digitale di classe B è conforme all'ICES-003 canadese.

### <span id="page-4-0"></span>**Informazioni sulla sicurezza**

- Prima di configurare il monitor, leggere attentamente tutta la documentazione fornita.
- Per prevenire pericoli di incendi o scosse elettriche, non esporre il monitor a pioggia o umidità.
- • Non cercare di aprire l'alloggiamento del monitor. Le alte tensioni pericolose all'interno del monitor potrebbero causare gravi lesioni fisiche.
- • Se l'alimentatore è rotto, non cercare di ripararlo da soli. Contattare un tecnico qualificato o il proprio rivenditore.
- • Prima di utilizzare il prodotto, assicurarsi che tutti i cavi siano collegati correttamente e che i cavi di alimentazione non siano danneggiati. Se si rileva qualche danno, contattare immediatamente il proprio rivenditore.
- Le fessure e le aperture situate sulla parte posteriore o superiore dell'alloggiamento sono per la ventilazione. Non bloccare le fessure. Non posizionare questo prodotto vicino o sopra un radiatore o una fonte di calore a meno che non sia garantita un'adeguata ventilazione.
- • Il monitor deve funzionare solo con il tipo di alimentazione indicata nella targhetta. Se non si conosce il tipo di alimentazione domestica di cui si dispone, consultare il rivenditore o il fornitore locale di energia.
- • Utilizzare la spina di alimentazione adeguata in conformità allo standard di alimentazione locale.
- Non sovraccaricare le prolunghe e i cavi di estensione. Il sovraccarico può provocare incendi o scosse elettriche.
- • Evitare polvere, umidità e temperature estreme. Non posizionare il monitor in un'area in cui potrebbe bagnarsi. Posizionare il monitor su una superficie stabile.
- • Scollegare l'unità durante i temporali o se non viene utilizzato per un periodo di tempo prolungato. In tal modo, si proteggerà il monitor dai danni causati da sbalzi di corrente.
- Non inserire oggetti o versare liquidi di alcun tipo nelle fessure dell'alloggiamento del monitor.
- • Per garantire un funzionamento soddisfacente, utilizzare il monitor solo con computer UL Listed dotati di connettori configurati con marchio tra 100 e 240 V CA.
- • Se si riscontrano problemi tecnici con il monitor, contattare un tecnico qualificato o il proprio rivenditore.

# <span id="page-5-0"></span>**Cura e pulizia**

- Prima di sollevare o spostare il monitor, è meglio scollegare i cavi e il cavo di alimentazione. Osservare le corrette tecniche di sollevamento durante il posizionamento del monitor. Quando si solleva o trasporta il monitor, afferrarlo dai bordi. Non sollevare il display dal supporto o dal cavo.
- • Pulizia. Spegnere il monitor e scollegare il cavo di alimentazione. Pulire la superficie del monitor con un panno non abrasivo privo di lanugine. Le macchie difficili possono essere rimosse con un panno inumidito con un detergente delicato.
- Evitare l'utilizzo di detergenti contenenti alcol o acetone. Utilizzare detergente adeguati per display LCD. Non spruzzare il detergente direttamente sullo schermo, in quanto potrebbe gocciolare all'interno del monitor e causare scosse elettriche.

#### **I seguenti sintomi sono normali con il monitor:**

- A causa della natura della luce fluorescente, lo schermo può tremolare durante l'utilizzo iniziale. Spegnere e riaccendere l'interruttore di alimentazione ed assicurarsi che il tremolio scompaia.
- • Si può notare un leggero sbilanciamento della luminosità sullo schermo a seconda del modello di monitor che si utilizza.
- • Se la stessa immagine viene visualizzata per ore, quando si cambia schermata si potrà vedere, sulla schermata attuale, l'impressione della schermata precedente. Lo schermo si riprende lentamente o si può spegnere il monitor per alcune ore.
- • Quando lo schermo diventa nero o lampeggia, oppure non funziona, contattare il proprio rivenditore o il centro di assistenza per la riparazione. Non riparare lo schermo da soli!

#### **Convenzioni usate nel presente manuale**

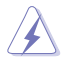

AVVISO: informazioni per evitare lesioni personali quando si cerca di completare un'operazione.

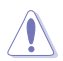

ATTENZIONE: informazioni per evitare danni ai componenti quando si cerca di completare un'operazione.

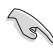

IMPORTANTE: informazioni che si DEVONO seguire per completare un'operazione.

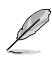

NOTA: suggerimenti e informazioni supplementari per aiutare a completare un'operazione.

#### <span id="page-6-0"></span>**Dove trovare ulteriori informazioni**

Consultare le seguenti fonti per ulteriori informazioni e per gli aggiornamenti su prodotti e software.

#### **1. Siti web ASUS**

I siti web ASUS in tutto il mondo forniscono informazioni aggiornate su hardware e software ASUS. Consultare **<http://www.asus.com>**

#### **2. Documentazione opzionale**

La confezione del prodotto potrebbe includere documentazione opzionale aggiunta dal rivenditore. Tali documenti non fanno parte della confezione standard.

### **Servizi di raccolta**

I programmi di riciclo e raccolta ASUS provengono dal nostro impegno verso i più alti standard di protezione del nostro ambiente. Crediamo nella fornitura di soluzioni ai nostri clienti per il riciclo responsabile dei nostri prodotti, delle batterie e di altri componenti, così come dei materiali di imballaggio.

Per informazioni dettagliate sul riciclo in varie regioni, andare al sito [http://](http://csr.asus.com/english/Takeback.htm) [csr.asus.com/english/Takeback.htm](http://csr.asus.com/english/Takeback.htm).

# <span id="page-7-0"></span>**1.1 Benvenuto!**

Congratulazioni per l'acquisto del monitor LCD ASUS®!

L'ultimo monitor LCD widescreen ASUS offre immagini nitide, più ampie e più luminose, oltre ad una miriade di caratteristiche che migliorano la visualizzazione.

Con queste funzioni ci si godrà il comfort e la piacevole esperienza visiva fornita dal monitor!

# **1.2 Contenuti della confezione**

Controllare che la confezione contenga i seguenti elementi:

- $\checkmark$ Monitor LCD
- $\checkmark$ 1 x Adattatore
- $\checkmark$ 1 x Cavo di alimentazione
- $\checkmark$  1 x Cavo VGA
- $1 x$  Cavo DVI-HDMI (disponibile solo sul modello VX238H)
- $\checkmark$ 1 x Cavo DVI (disponibile solo sul modello VX238T e VX238N)
- $\checkmark$ 1 x Cavo audio (disponibile solo sul modello VX238H/T/S)
- $\checkmark$  1 x Guida rapida
- $\checkmark$  1 x Scheda garanzia

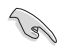

Se alcuni elementi appaiono danneggiati o sono assenti, contattare immediatamente il proprio rivenditore.

### <span id="page-8-0"></span>**1.3 Presentazione del monitor**

### **1.3.1 Veduta frontale**

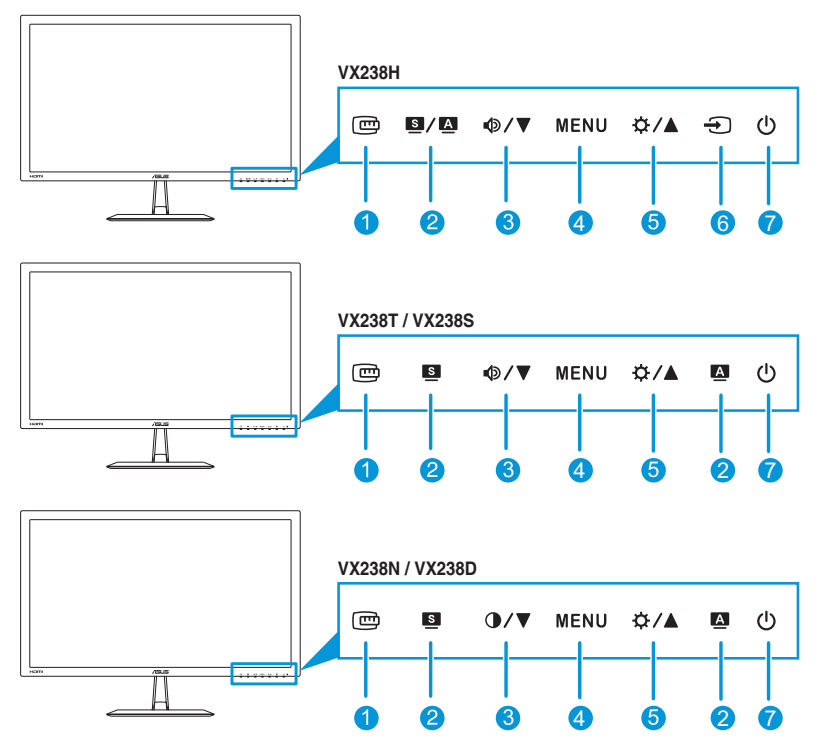

- 1. Tasto  $\mathbf{E}$ :
	- Attiva la funzione QuickFit (fare riferimento a 1.3.3 Funzione QuickFit).

#### 2. Tasto  $\frac{5}{2}$  /  $\frac{1}{2}$ ,  $\frac{5}{2}$ ,  $\frac{1}{2}$

- Seleziona una modalità predefinita.  $(S/\Delta, S)$
- • Consente di uscire dal menu OSD o tornare al menu precedente quando il menu OSD è attivo.  $(\blacksquare / \blacksquare, \blacksquare)$
- Premendo questo tasto per 2~4 secondi (solo modalità VGA) si regola automaticamente posizione, frequenza e fase dell'immagine sui valori ottimali.  $(\blacksquare / \blacksquare, \blacksquare)$
- 3. Tasto  $\mathbf{\Phi}/\mathbf{\nabla}$ ,  $\mathbf{\Phi}/\mathbf{\nabla}$ :
	- • Diminuisce il valore oppure sposta la selezione verso sinistra/ destra.
	- $\cdot$  Tasto di scelta rapida Volume ( $\Phi/\nabla$ )
	- $\cdot$  Tasto di scelta rapida Contrasto ( $\bullet$  / $\blacktriangledown$ )
- 4. Tasto MENU:
	- Attiva il menu OSD.
	- • Apre la voce selezionata del menu OSD.
- 5. Tasto  $\alpha / \Delta$ :
	- • Diminuisce il valore oppure sposta la selezione verso destra/ l'alto.
	- • Tasto di scelta rapida Luminosità
- 6. Tasto di selezione ingresso  $\Theta$ :
	- • Seleziona un'origine d'ingresso disponibile.

Ø

Premere  $\bigoplus$  (tasto di selezione ingresso) per visualizzare i segnali HDMI dopo aver collegato il cavo HDMI al monitor. (Disponibile solo sul modello VX238H).

- 7. Tasto alimentazione/Indicatore alimentazione:
	- • Premere questo tasto per accendere/spegnere il monitor.
	- • La definizione del colore dell'indicatore di alimentazione è indicato nella tabella di seguito.

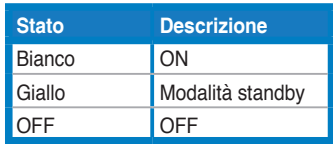

### <span id="page-10-0"></span>**1.3.2 Veduta posteriore**

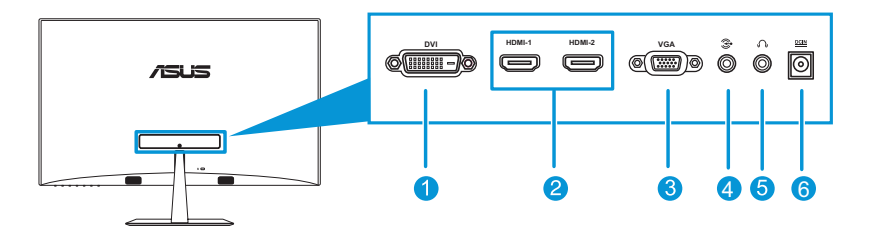

- 1. **Porta DVI** (disponibile sul modello VX238T e VX238N): Questa porta a 24 pin serve per la connessione del segnale digitale DVI-D del PC (Personal Computer).
- 2. **Porta HDMI** (disponibile sul modello VX238H): Questa porta serve per collegare i dispositivi HDMI compatibili.
- 3. **Porta VGA**: Questa porta a 15 pin serve per la connessione VGA al PC.
- 4. **Porta ingresso audio**: Questa porta collega all'origine audio del PC usando il cavo fornito in dotazione.
- 5. **Connettore cuffie** (disponibile solo sul modello VX238H): Questa porta collega alle cuffie.
- 6. **Porta di ingresso CC**: Questa porta collega l'adattatore.

### <span id="page-11-0"></span>**1.3.3 Funzione QuickFit**

La funzione QuickFit consente agli utenti di visualizzare un'anteprima del layout del documento o della foto direttamente sullo schermo senza stampare copie di prova.

Per attivare QuickFit, premere ripetutamente il tasto di scelta rapida QuickFit per passare tra le varie dimensioni dei modelli.

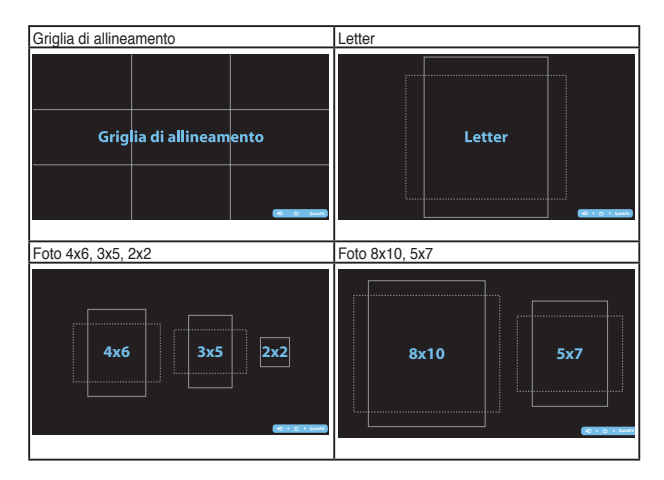

Quando si attiva QuickFit, premere i tasti di comando sul pannello anteriore per effettuare le regolazioni. L'OSD QuickFit visualizzato nell'angolo inferiore destro dello schermo guida gli utenti alle selezioni.

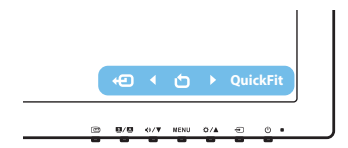

# <span id="page-12-0"></span>**2.1 Montaggio della base del monitor**

#### **Per montare la base del monitor:**

- 1. Appoggiare il monitor a faccia in giù su un tavolo.
- 2. Collegare la base al braccio e fissare con la vite per unirli saldamente. Le viti possono essere serrate con le dita.
- 3. Regolare il monitor in base all'angolo di visione più comodo.

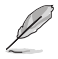

Si consiglia di coprire la superficie del tavolo con un panno morbido per evitare danni al monitor.

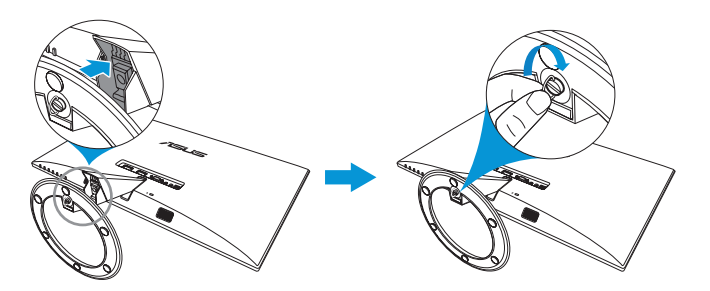

### **2.2 Regolazione del monitor**

- Per una visione ottimale, si consiglia di guardare l'intero monitor, quindi regolare il monitor in base all'angolo di visione più comodo.
- • Mantenere il supporto per evitare che il monitor cada mentre si modifica l'angolo.
- • L'angolazione del monitor può essere regolata tra -5° e 20°.

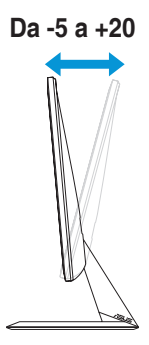

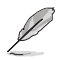

È normale che il monitor tremi leggermente mentre si regola l'angolo di visuale.

# <span id="page-13-0"></span>**2.3 Collegamento dei cavi**

Collegare i cavi attenendosi alle seguenti istruzioni:

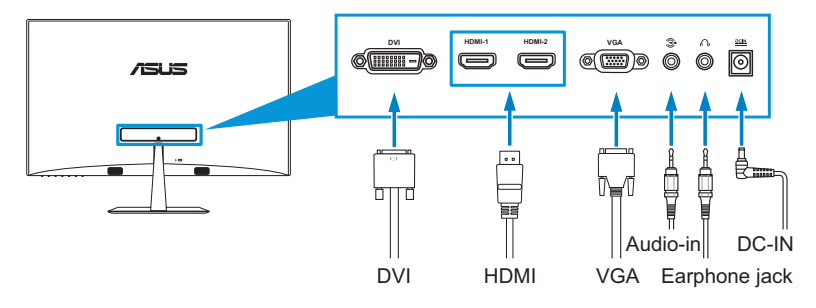

**Per collegare il cavo audio:** collegare una estremità del cavo audio alla porta di ingresso audio del monitor e l'altra estremità alla porta di uscita audio del computer.

#### **Per collegare il cavo di alimentazione:**

- a. Collegare l'adattatore all'ingresso CC del monitor.
- b. Collegare un'estremità del cavo di alimentazione all'adattatore e l'altra estremità ad una presa di rete.

#### • **Collegamento del cavo VGA/DVI/HDMI:**

- a. Collegare una estremità del cavo VGA/DVI/HDMI alla porta VGA/ DVI/HDMI del monitor.
- b. Collegare l'altra estremità del cavo VGA/DVI/HDMI alla porta VGA/DVI/HDMI del computer.
- c. Stringere le due viti per fissare il connettore VGA/DVI.
- **Uso delle cuffie:** collegare l'estremità con lo spinotto al connettore cuffie del monitor.

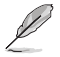

Per i modelli VX238H/T/N, quando sono collegati vari cavi di segnale video, è possibile scegliere il segnale desiderato premendo il tasto  $\bigoplus$  Selezione ingresso (per VX238H) o selezionare dalla voce Selezione ingresso nel menu OSD.

# **2.4 Accensione del monitor**

Premere il tasto di alimentazione  $\binom{1}{2}$ . Fare riferimento a pagina 1-2 per le indicazioni sulla posizione dei tasti. L'indicatore di alimentazione  $\binom{l}{r}$  si illumina di colore bianco, indicando che il monitor è acceso.

# <span id="page-14-0"></span>**3.1 Menu OSD (On-Screen Display)**

### **3.1.1 Come effettuare la riconfigurazione**

- 1. Premere il tasto MENU per attivare il menu OSD.
- 2. Premere  $\Phi/\nabla e \ddot{\Phi}/\Delta$  per navigare tra le funzioni. Evidenziare e attivare la funzione desiderata premendo il tasto MENU. Se la funzione

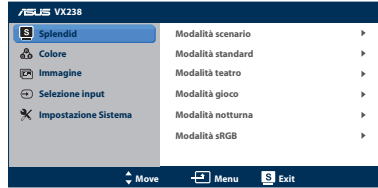

selezionata dispone di un menu secondario, premere nuovamente  $\Phi/\nabla e \ddot{\Omega}/\Delta$  per navigare tra le funzioni del menu secondario. Evidenziare e attivare la funzione desiderata del menu secondario premendo il tasto MENU.

- 3. Premere  $\mathbf{\Phi}/\mathbf{\nabla}$  e  $\mathbf{\Phi}/\mathbf{\Delta}$  per modificare le impostazioni della funzione selezionata.
- 4. Per uscire dal menu OSD, premere il tasto  $\Box$ . Ripetere i passi 2 e 3 per regolare altre funzioni.

### **3.1.2 Introduzione alle funzioni dell'OSD**

#### **1. Splendid**

Questa funzione contiene sei funzioni secondarie selezionabili in base alle proprie preferenze. Ogni modalità dispone di una funzione Ripristino che consente di mantenere l'impostazione o tornare alla modalità preimpostata.

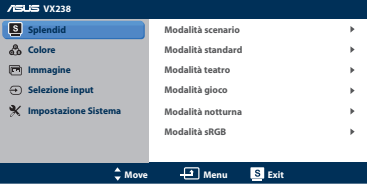

- **Modalità scenario**: selezione più indicata per la visualizzazione di foto con SPLENDID™ Video Enhancement.
- **Modalità standard**: selezione più indicata per l'elaborazione di testi con SPLENDID™ Video Enhancement.
- **Modalità teatro**: selezione più indicata per la visione di film con SPI ENDID™ Video Enhancement.
- **Modalità gioco**: selezione più indicata per giocare con SPLENDID™ Video Enhancement.
- **Modalità notturna**: selezione più indicata per la visione di scene buie di giochi o film con SPLENDID™ Video Enhancement.
- **• Modalità sRGB**: selezione più indicata per la visione di foto e grafica dai PC.

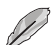

In **Modalità Standard**, le funzioni **Saturazione**, **Tonalità pelle**, **Nitidezza** e **ASCR** non sono configurabili dall'utente. In **sRGB**, le funzioni **Luminosità**, **Contrasto**, **Saturazione**, **Colore**, **Tonalità pelle**, **Nitidezza** e **ASCR** non sono configurabili dall'utente.

#### **2. Colore**

Da questo menu è possibile regolare Luminosità, Contrasto, Saturazione, Temp. colore e Tonalità pelle.

**• Luminosità**: l'intervallo di regolazione va da 0 a 100. è un tasto di scelta rapida che attiva questa funzione.

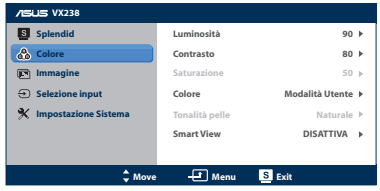

- **Contrasto**: l'intervallo di regolazione va da 0 a 100.
- **Saturazione**: l'intervallo di regolazione va da 0 a 100.
- **• Colore**: contiene quattro modalità che includono Freddo, Normale, Caldo ed Modalità Utente.
- **Tonalità pelle**: contiene cinque modalità colore che includono: Rossastro, Naturale e Giallastro.
- **• Smart View**: fornisce una migliore qualità di visualizzazione in condizioni di ampie angolazioni di visione.

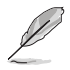

In **Modalità Utente**, i colori di **R (rosso)**, **G (verde)** e **B (blu)** sono configurabili dall'utente; l'intervallo di regolazione è tra 0 e 100.

#### **3. Immagine**

Da questo menu è possibile regolare Luminosità, Trace Free, Proporzioni, ASCR, Posizione (solo VGA) e Messa a fuoco (solo VGA).

**• Nitidezza**: l'intervallo di regolazione va da 0 a 100.

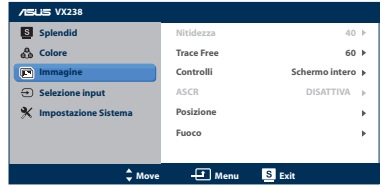

- **• Trace Free**: regola i tempi di risposta del monitor (disponibile solo sui modelli VX238H)
- **• Controlli**: regola il formato immagine su "Schermo intero", "4:3" o "Over Scan" (disponibile solo per ingresso HDMI).
- **ASCR:** attiva/disattiva la funzione ASCR (ASUS Smart Contrast Ratio).
- **Posizione**: regola la posizione orizzontale (Posizione-O.) e la posizione verticale (Posizione-V.) dell'immagine. L'intervallo di regolazione è tra 0 e 100 (disponibile solo per ingresso VGA).

**Fuoco**: riduce i disturbi orizzontali e verticali dell'immagine regolando separatamente Fase e Frequenza. La gamma di regolazione è tra 0 e 100.

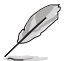

- Fase regola la fase del segnale di frequenza dei pixel. Con una regolazione della fase non corretta, lo schermo presenta disturbi orizzontali.
- Clock (frequenza dei pixel) controlla il numero di pixel analizzati da una scansione orizzontale. Se la frequenza non è corretta, lo schermo mostra strisce verticali e l'immagine non è proporzionata.

#### **4. Selezione Input**

Questo menu permette di selezionare l'origine preferita per l'ingresso. **VGA**, **DVI** o **HDMI**.

- **DVI:** Disponibile solo per modello VX238T, VX238N.
- **HDMI**: Disponibile solo per modello VX238H.

#### **5. Impostazione Sistema**

Consente di regolare il sistema.

- **Splendid Demo Mode:** divide lo schermo in due per il paragone della modalità Splendid.
- **• Volume**: Regola il livello del volume in uscita delle cuffie. La gamma di regolazione è tra 0 e 100.
- **ECO Mode**: Attiva la modalità eco per il risparmio energetico (alcuni livelli di grigio potrebbero non distinguersi con ECO su ON. La luminosità è inferiore rispetto all'impostazione di Rapporto contrasto su 100).
- **Impostazione OSD**: Regola la posizione orizzontale (Posizione-O.), la posizione verticale (Posizione-V.), Tempo attesa OSD, DDD/CI e Trasparenza della schermata OSD.
- **Lingua**: Seleziona la lingua OSD. Le selezioni sono English (Inglese), French (Francese), German (Tedesco), Spanish (Spagnolo), Italian (Italiano), Dutch (Olandese), Russian (Russo), Traditional Chinese (Cinese tradizionale), Simplified Chinese (Cinese semplificato) e Japanese (Giapponese).
- **Informazioni**: Visualizza le informazioni del monitor relative a Porta di ingresso, Risoluzione, Freq. O., Freq. V. e Nome modello.
- **Regola Tutto**: Impostare su "Sì" per riportare tutte le impostazioni sullo stato predefinito.

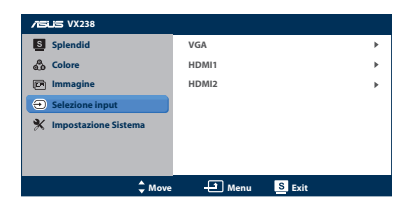

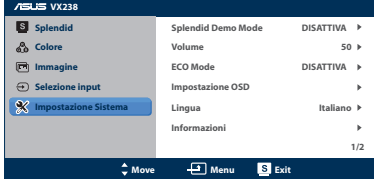

# <span id="page-17-0"></span>**3.2 Riepilogo delle specifiche**

### **3.2.1 VX238H**

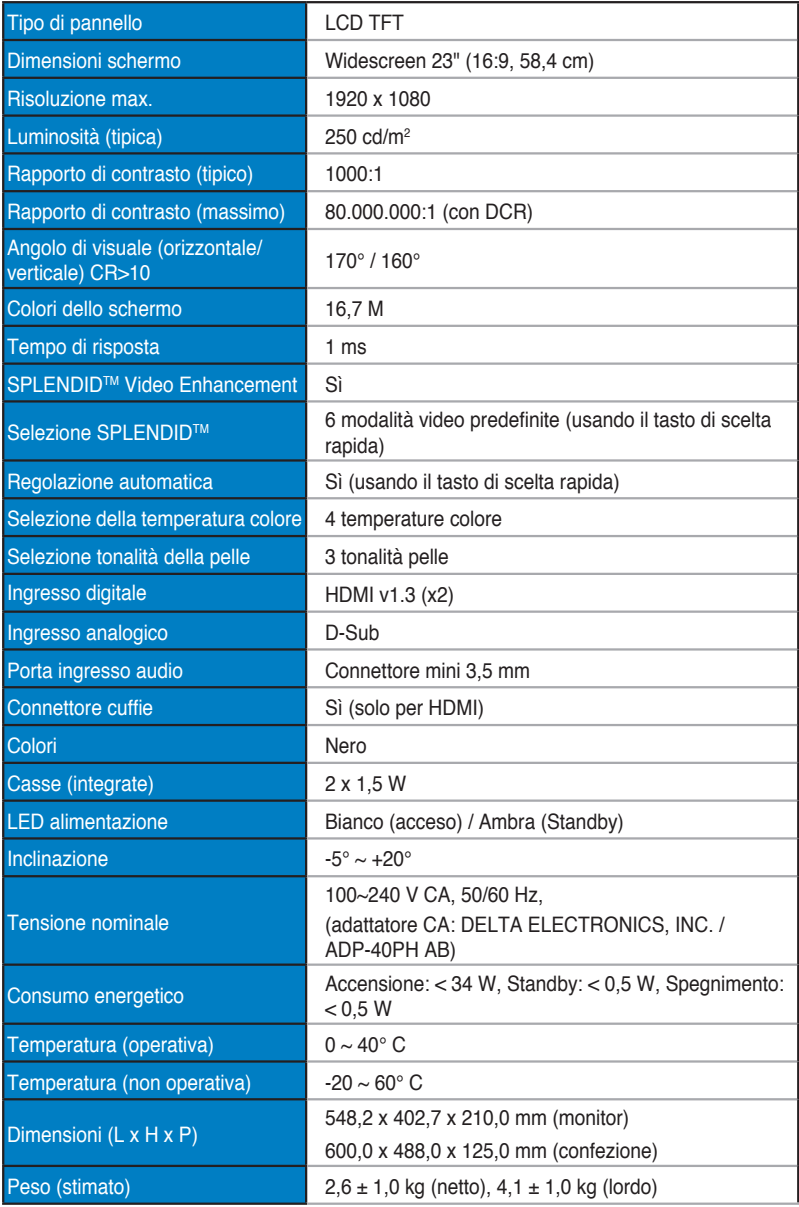

<span id="page-18-0"></span>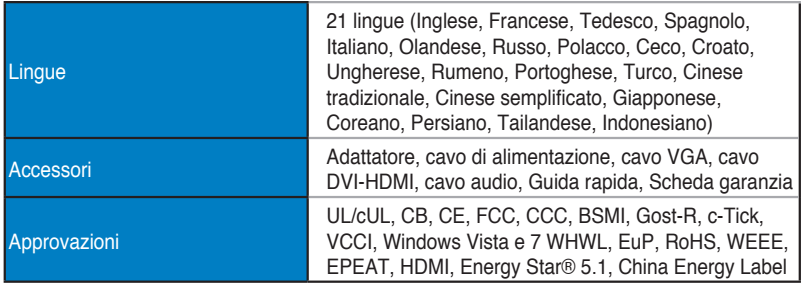

### **3.2.2 VX238T**

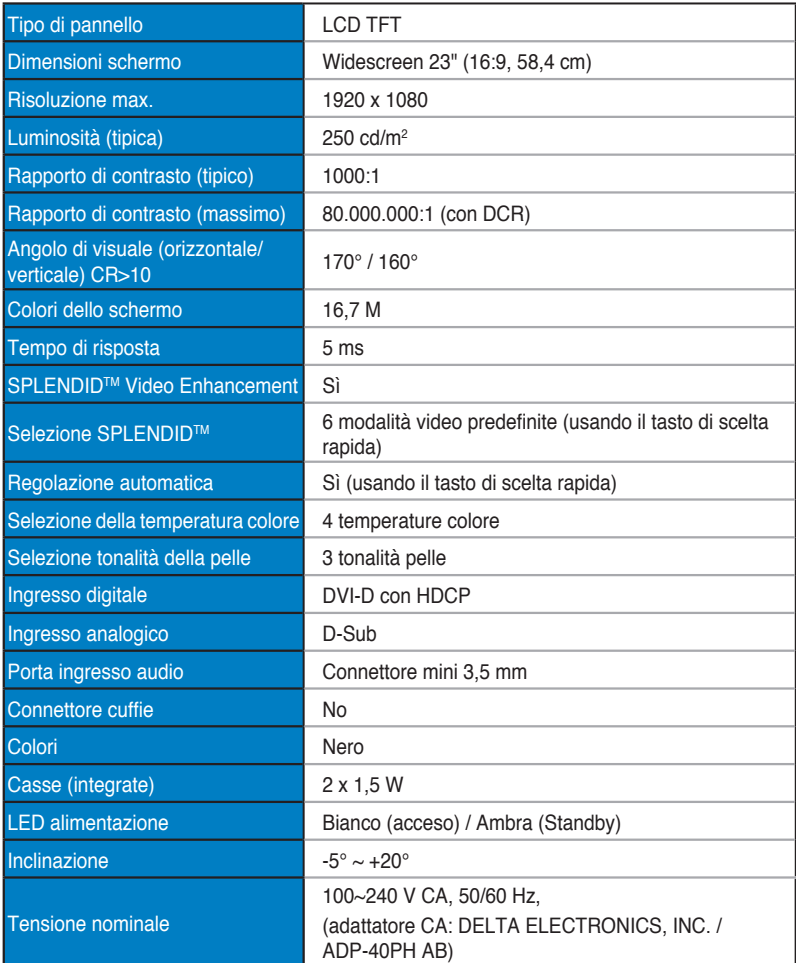

<span id="page-19-0"></span>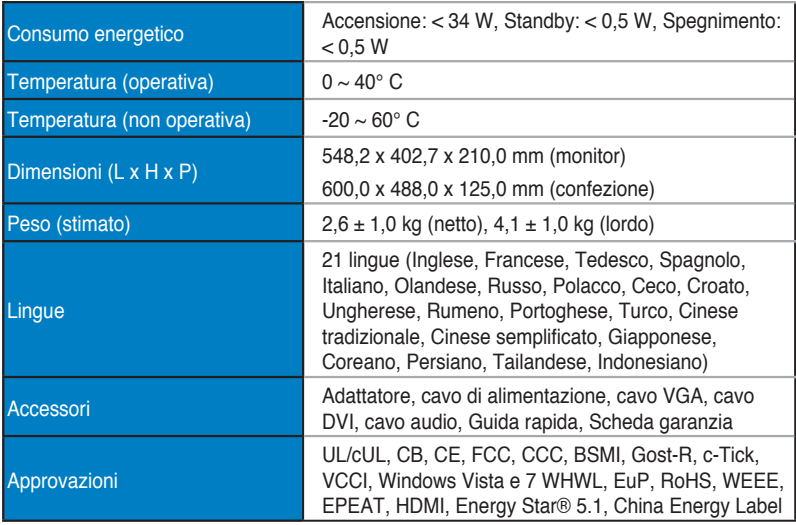

### **3.2.3 VX238S**

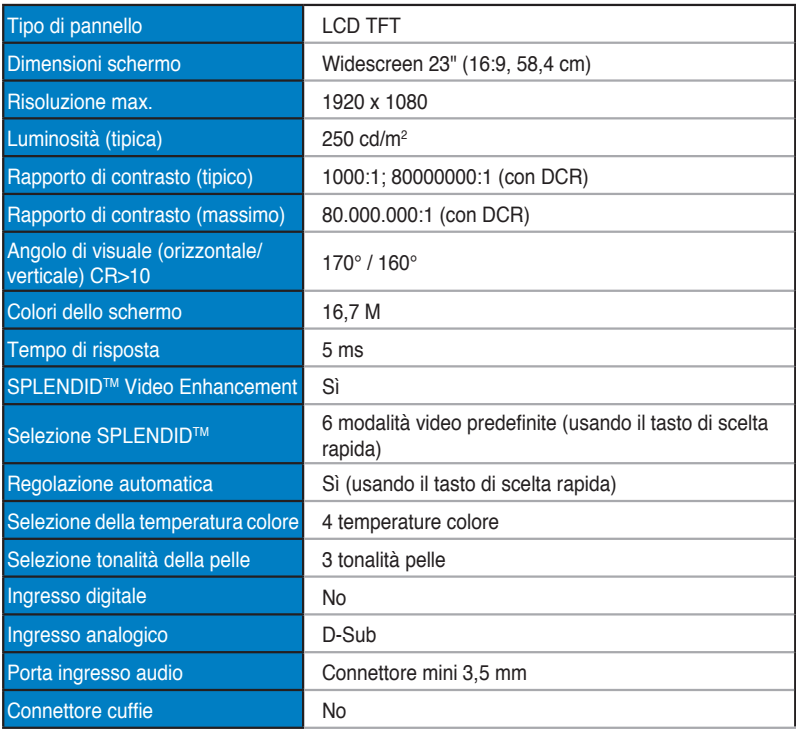

<span id="page-20-0"></span>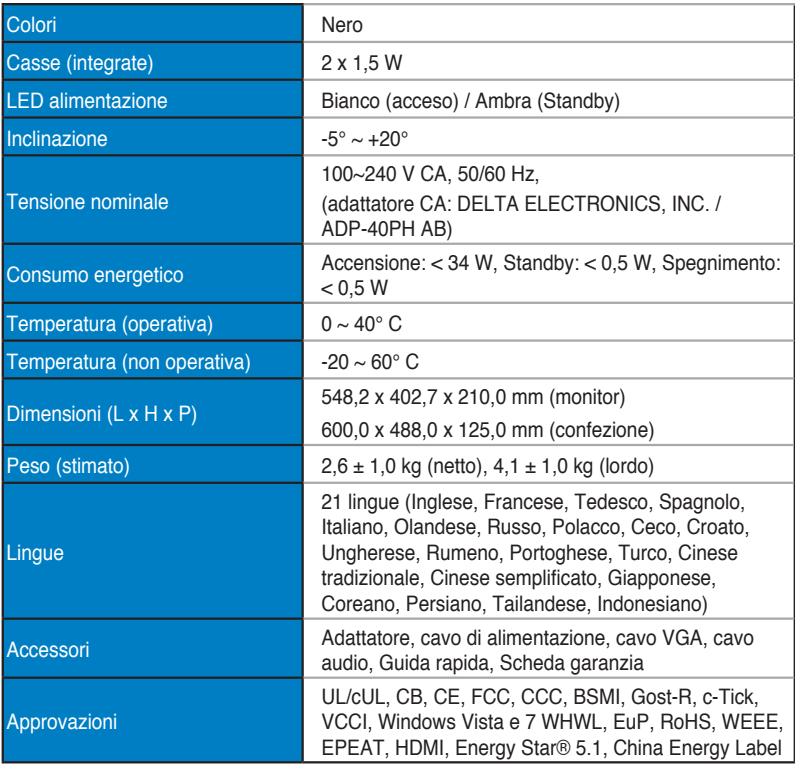

### **3.2.4 VX238N**

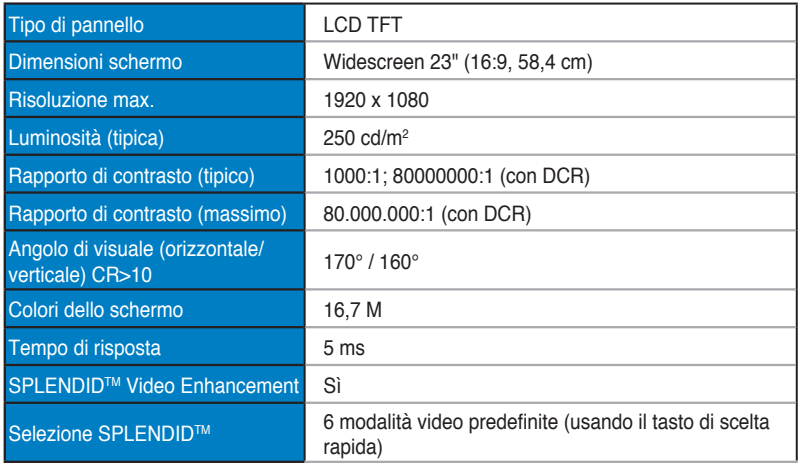

<span id="page-21-0"></span>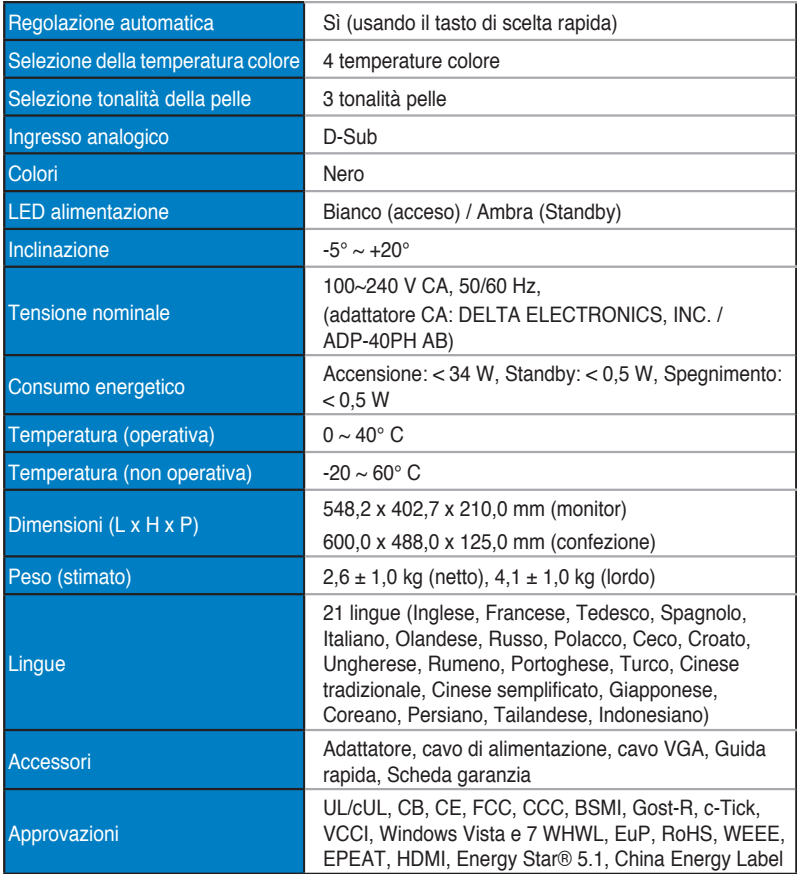

### **3.2.5 VX238D**

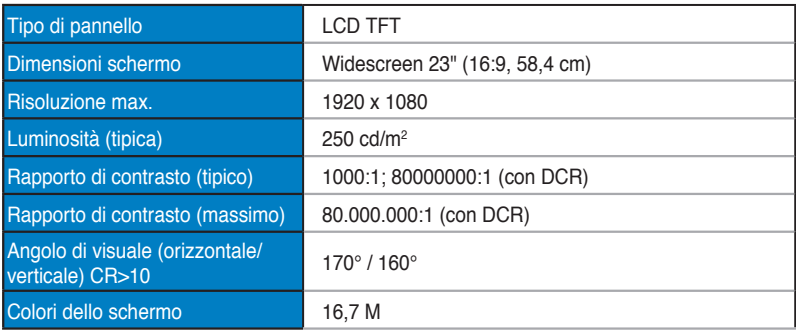

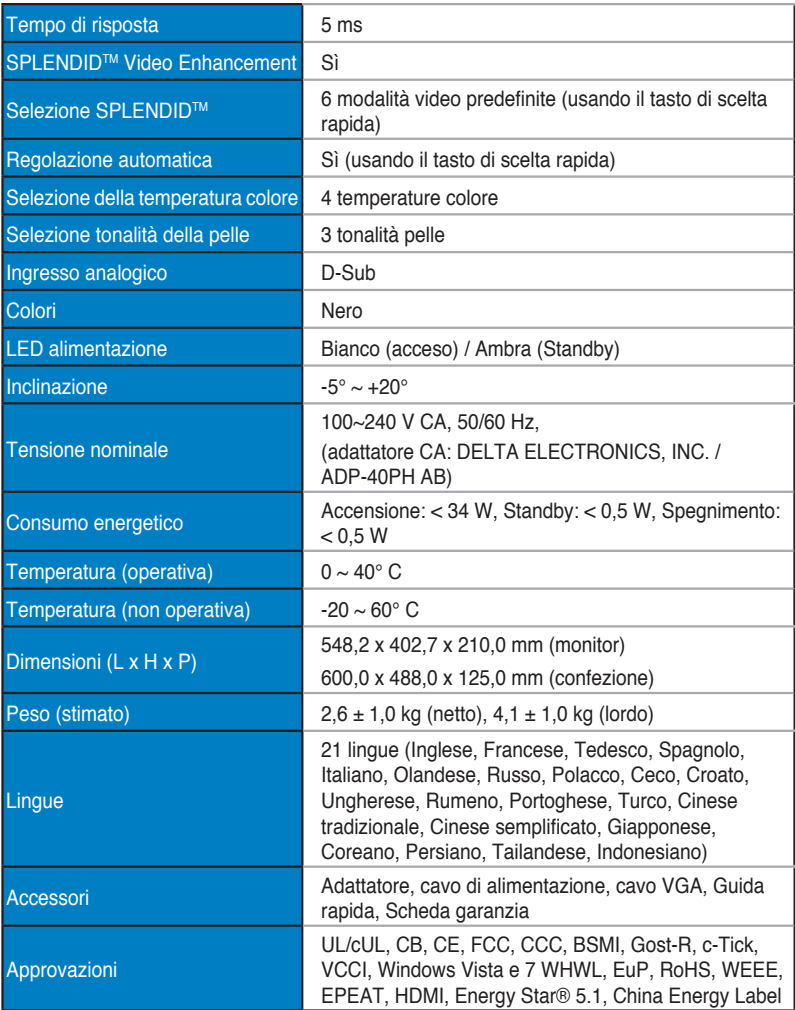

# <span id="page-23-0"></span>**3.3 Risoluzione dei problemi (FAQ)**

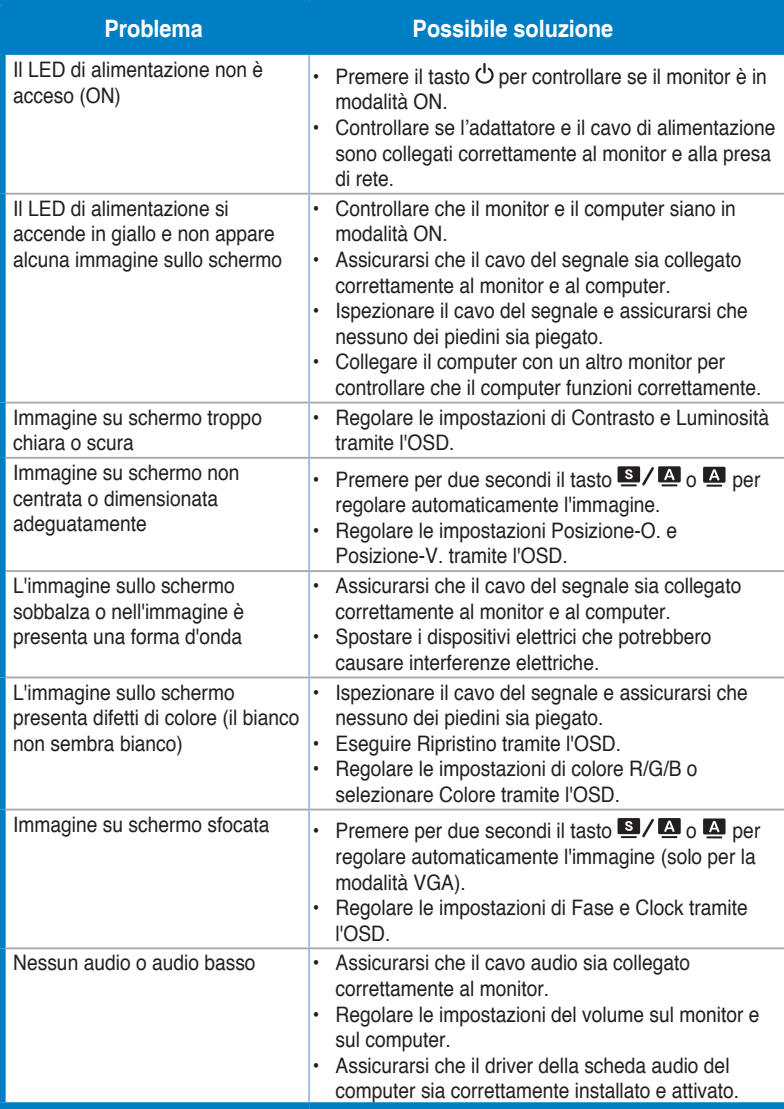

### <span id="page-24-0"></span>**3.4 Modalità operative supportate**

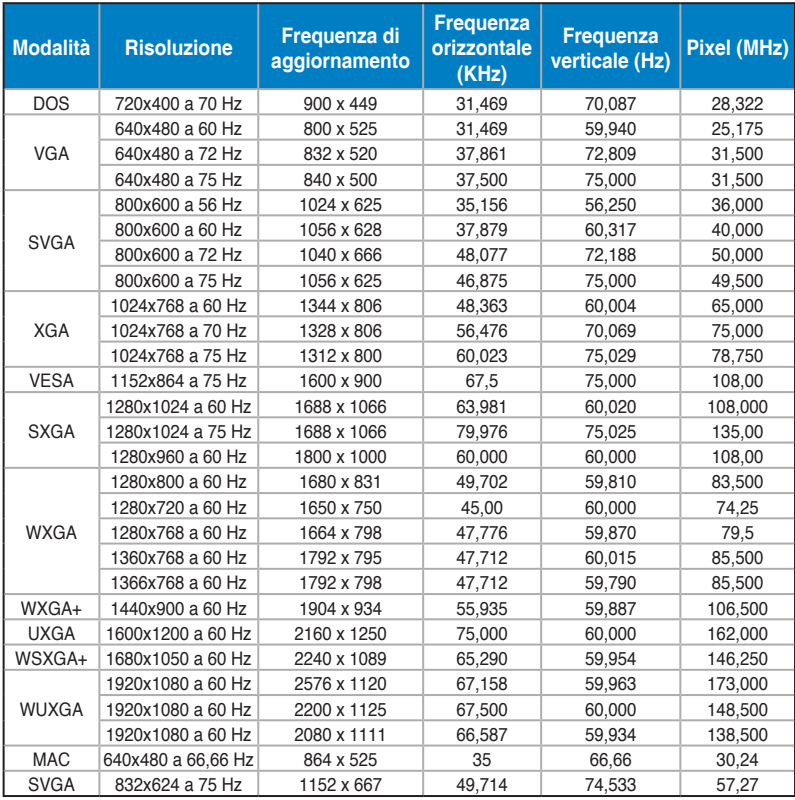

**\* Le modalità non elencate nella precedente tabella potrebbero non essere supportate. Si raccomanda di scegliere una modalità elencata nella precedente tabella per ottenere la risoluzione ottimale.**

**\* Tramite HDMI, questo monitor supporta contenuti video Full HD (480p, 576p, 720p, 1080i/p) da console giochi, lettori DVD ed altri dispositivi video.**